- Übersicht
- Telefon
	- Anrufliste
	- o Rufnummern
	- o Telefon-Einstellungen
- Einstellungen
	- o Gerät
- Status & Hilfe
	- Status
		- Telefonie Status
		- DOCSIS Status
	- o Neustart
	- o Über
	- o Ereignisprotokoll

**Logout** 

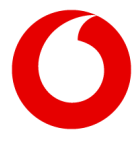

### **Vodafone Station**

- Übersicht
	- $\circ$
- Telefon  $\circ$ 
	- **Anrufliste** 
		- **Rufnummern**
		- Elefon-Einstellungen
- Einstellungen
	- Gerät  $\circ$
- Status & Hilfe
	- $\circ$ **Status** 
		- **Telefonie Status**
		- **DOCSIS Status**
		- **Neustart**
		- <u>Über</u>
		- **Ereignisprotokoll**

Standard-

Modus

**Logout** Vodafone Station Experten-Modus

- Übersicht
- Telefon
- Einstellungen
- Status & Hilfe

Sie verwenden getrennte SSIDs. Ändern Sie die Einstellung, damit Ihr WLAN optimal funktioniert. Sie verwenden getrennte SSIDs. Ändern Sie die Einstellung, damit Ihr WLAN optimal funktioniert.

SSIDs zusammenlegen

Beim Aktivieren von SuperWLAN ist ein vorrübergehender Fehler aufgetreten. Aktualisieren

- Status
	- o Telefonie Status
	- o DOCSIS Status
- Neustart
- Über
- Ereignisprotokoll

# **DOCSIS Status**

# **Verschaffen Sie sich einen Überblick über alle DOCSIS-Parameter Ihres Routers.**

### **Downstream-Kanäle**

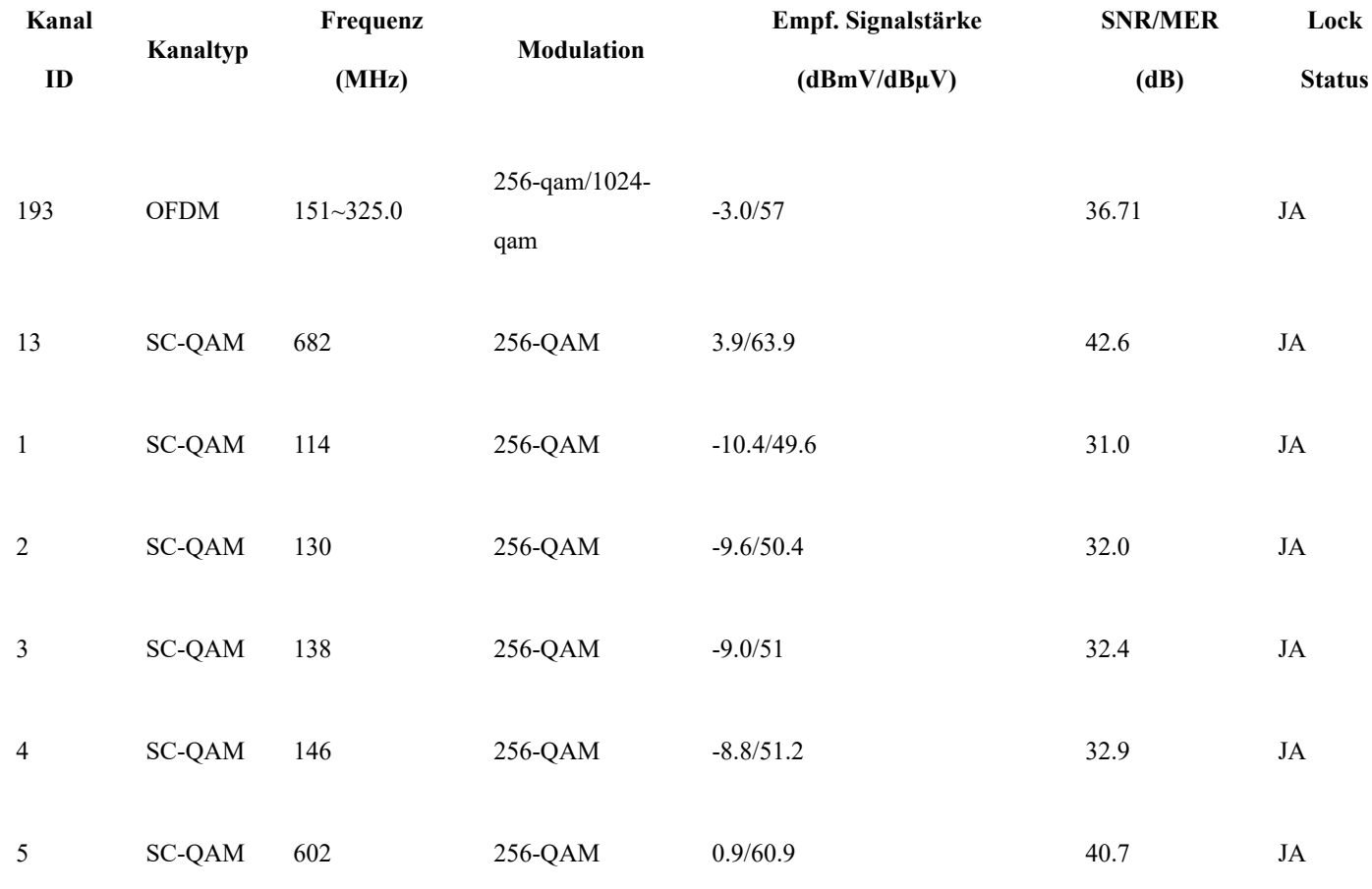

12/31/21, 3:19 PM DOCSIS Status

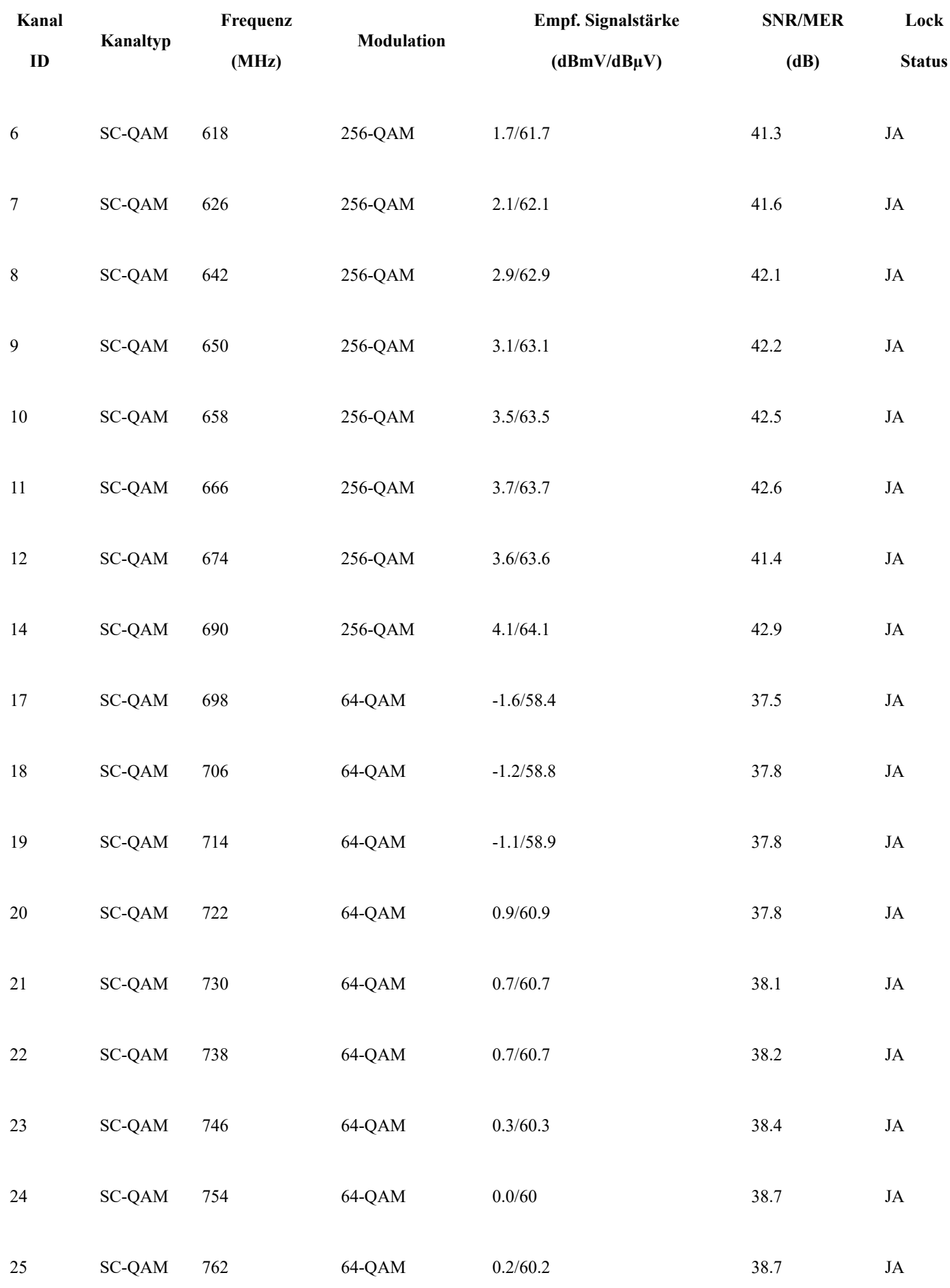

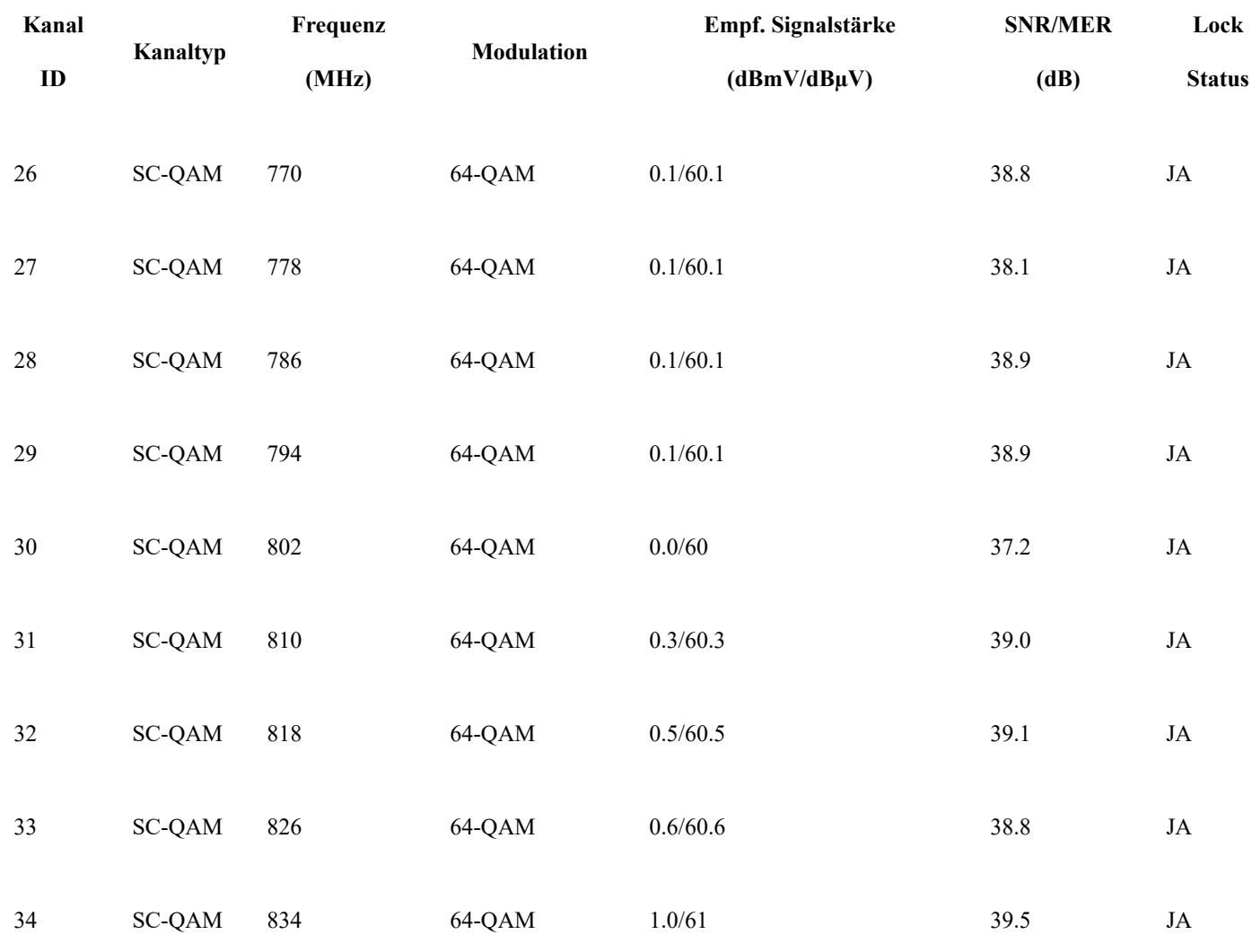

## **Upstream-Kanäle**

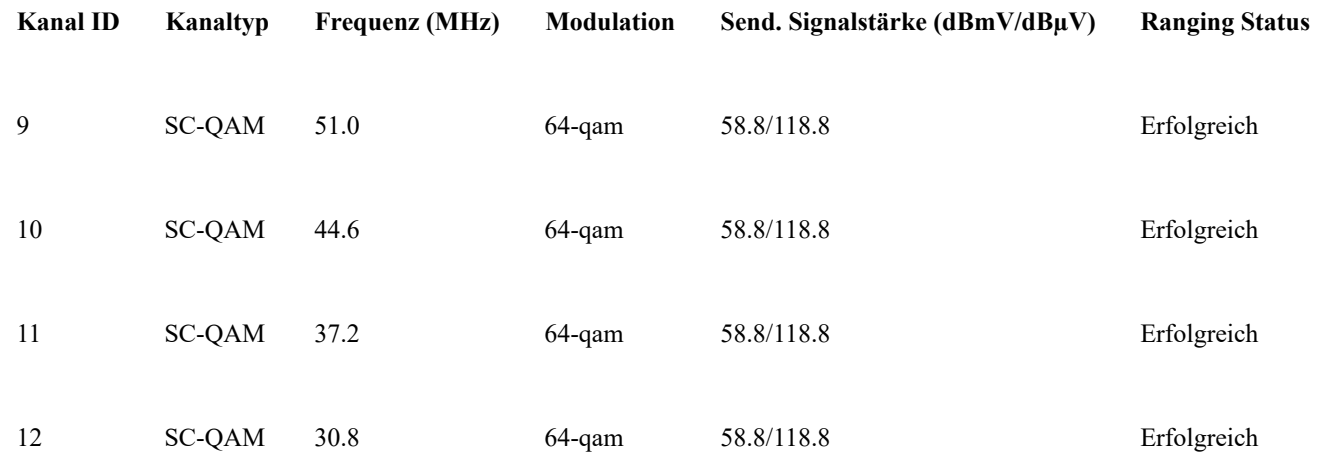

English

Deutsch

Firmware-Version: 3.0.41-IMS-KDG